## **Datalight FlashFX Tera**

Welcome to the Datalight FlashFX Tera Evaluation SDK for WindRiver Software VxWorks v7.x.

FlashFX Tera ships as an evaluation SDK that is limited to 25% of the flash part. When an SDK is purchased, you will receive a License ID and an Activation Key that must be coded in the ffxconf.h file for your project. This activation procedure will remove the 25% limit.

This kit has been specially designed to fit seamlessly into the Wind River Workbench development environment. At this time of this guide Wind River has updated of their core system configuration to include revision control for Block Device Management and File System Support components. Upon installation of this software, FlashFX Tera will be added to the WindRiver Workbench Source Revision Configuration:

\*\* Note: the installation revision may be different than the one shown below.

Storage->Enable File System Block Device Management 1.0.1.2->Enable Block device managers for flash devices 1.0.0.1

The default Enable for FlashFX Tera is Y(es). However, this requires that the block device managers are enabled.

HTML documentation for FlashFX Tera can be found in the doc directory (open index.htm to view).

Note that the documentation assumes an installation directory of \dl\flashfx, 

whereas this evaluation SDK is installed in the directory of %WIND\_BASE%\vxworks-7\pkgs\storage\bdm-1.0.1.2\flash\<FlashFX Tera Package Name>

The FlashFX Tera initial installation is configured to use the Datalight NAND simulator. This configuration will allow the immediate build and validation of FlashFX Tera without a specific target reference board. The Datalight NAND simulator will execute most tests but at least one VxWorks-specific setting will need to be disabled in order to run all our tests using the simulator. Specifically, in dclconf.h, the following setting must be set to FALSE for FlashFX Tera DCLTest to be successfully executed on the simulator.

#define DCLCONF\_USEVXWORKSTIMESTAMP FALSE

For actual target hardware platforms, this setting in dclconf.h needs to be set to the value TRUE which was the default setting when FlashFX Tera was initially installed.

Note: The default FlashFX configuration assumes that the Datalight Reliance Nitro file system is NOT present in the system. If Reliance Nitro is being used, this will result in link errors. To remedy this problem, edit the ffxconf.h file for your project and turn FFXCONF\_RELIANCESUPPORT to TRUE.

Datalight can be contacted at:

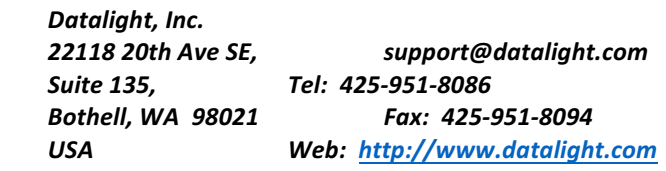

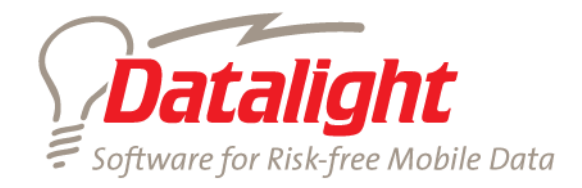